## **HOW TO RENEW ONLINE?**

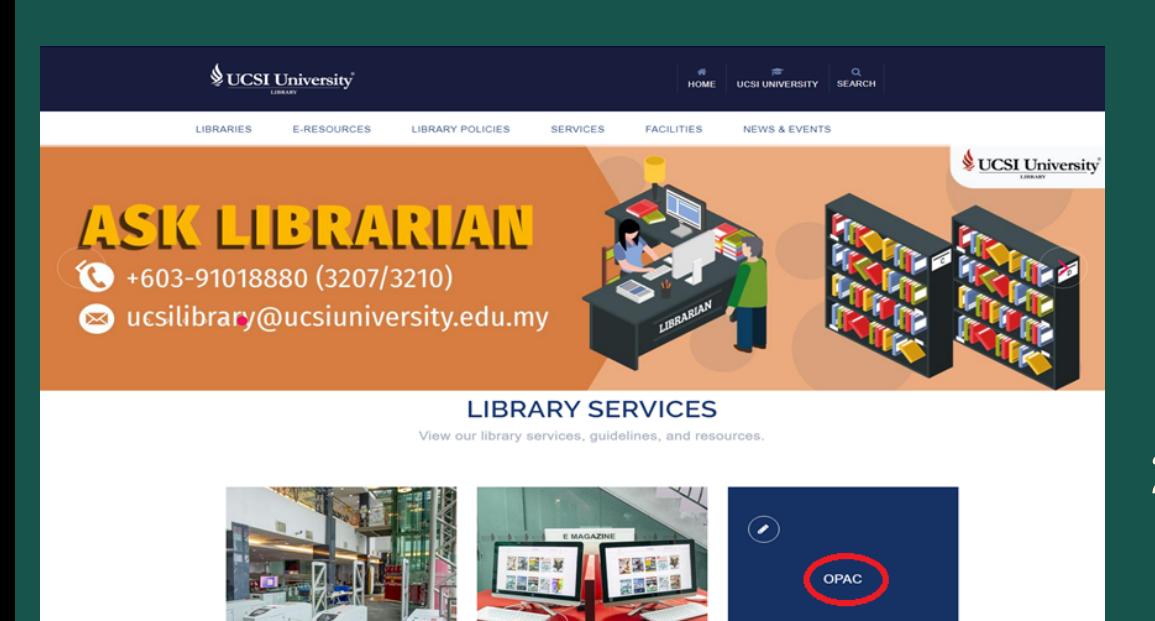

#### **Go to library website URL** 1. **http://lib.ucsiuniversity.edu.my/ Click OPAC button** 2.

**3. Login to your account Username : Student/Staff ID Password : 123 (Default password)**

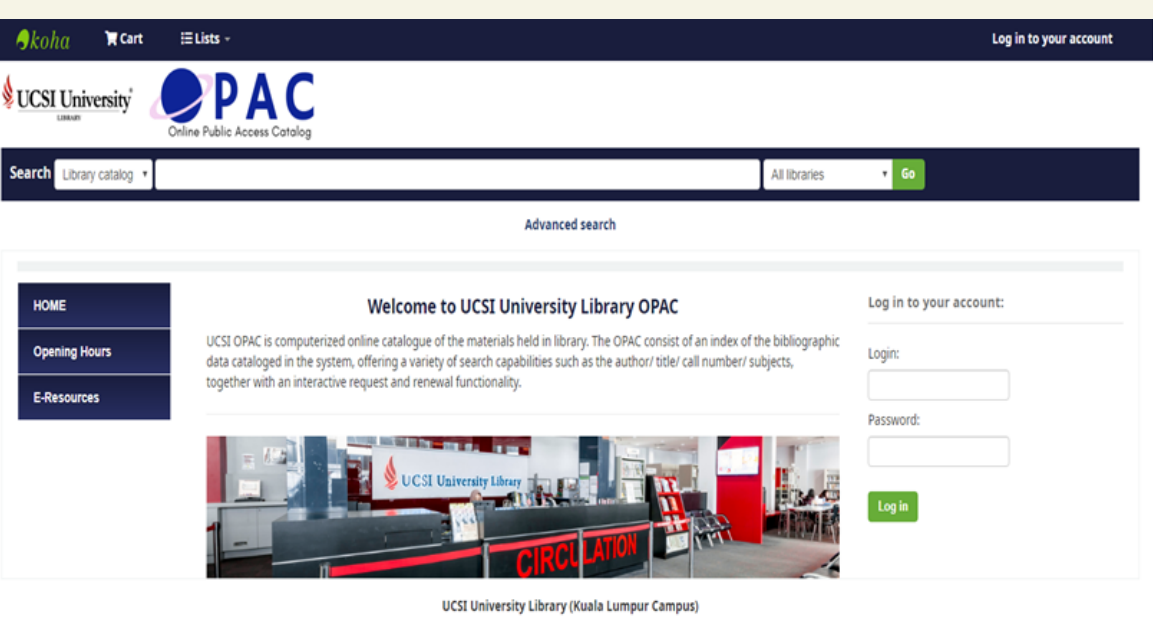

Block B, Resource Centre UCSI University No.1, Jalan Menara Gading UCSI Heights, 56000 Cheras Kuala Lumpur, Malaysia t. +603-91018880 | 日+603-91023606 | ■ ucsilibrary@ucsiuniversity.edu.mv

#### **If you have any enquiry, contact us at 03-91018880 or ucsilibrary@ucsiuniversity.edu.my**

# **HOW TO RENEW ONLINE?**

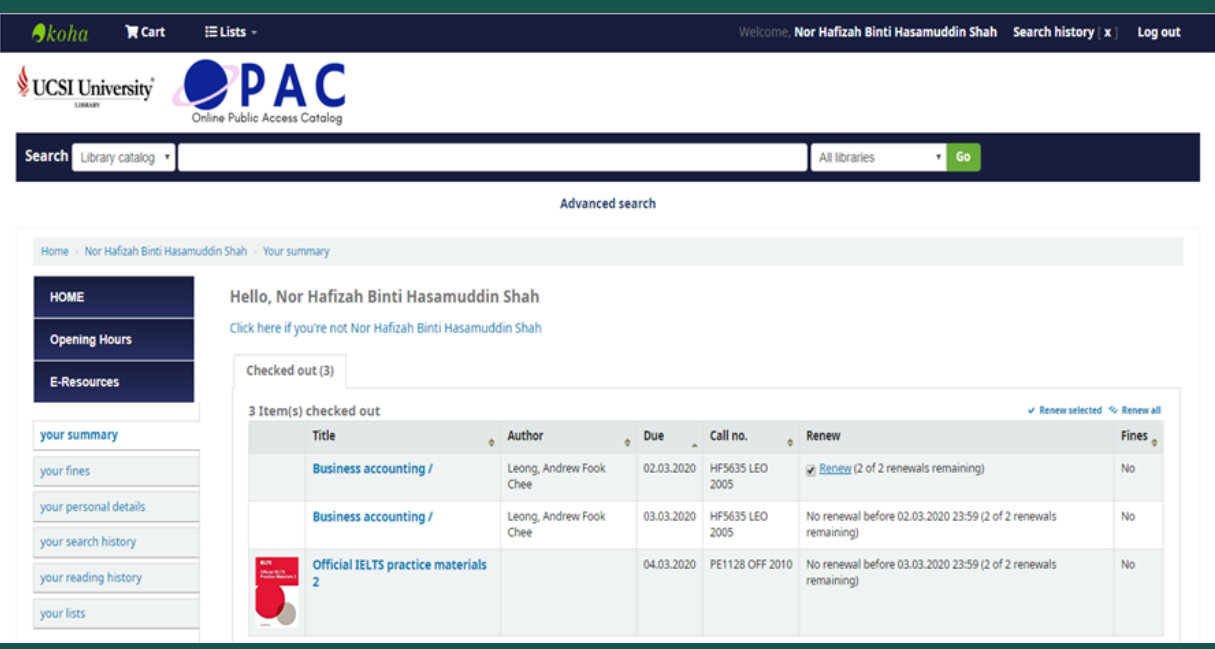

#### **4. Tick renew button 5. Click renew**

### **6. Item has been renewed with a new expiry date**

![](_page_1_Picture_4.jpeg)

**If you have any enquiry, contact us at 03-91018880 or ucsilibrary@ucsiuniversity.edu.my**

# **HOW TO RENEW ONLINE?**

![](_page_2_Picture_163.jpeg)

- **Patron Account will be display your summary, fines, personal details, search history, reading history and your lists**
- **Any items that have been requested/on hold by another user may not be renewed.**
- **You are allowed to renew one (1) day before or on the due date**
- **Items may be renewed two (2) times.**
- **Outstanding library fines may prohibit online renewal.**

![](_page_2_Picture_7.jpeg)